### **PASO 2: SELECCIONAR "CIUDADANO/CIUDADANA"**

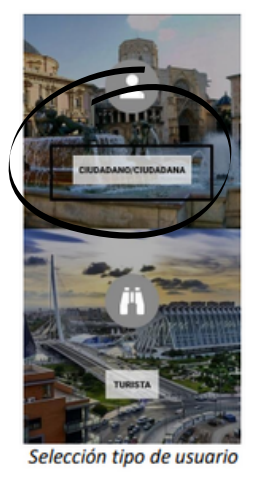

tendrá que seleccionar el botón "CIUDADANO/CIU

#### **PASO 3:HACER CLIC EN EL BOTÓN AVISOS POR ZONAS**

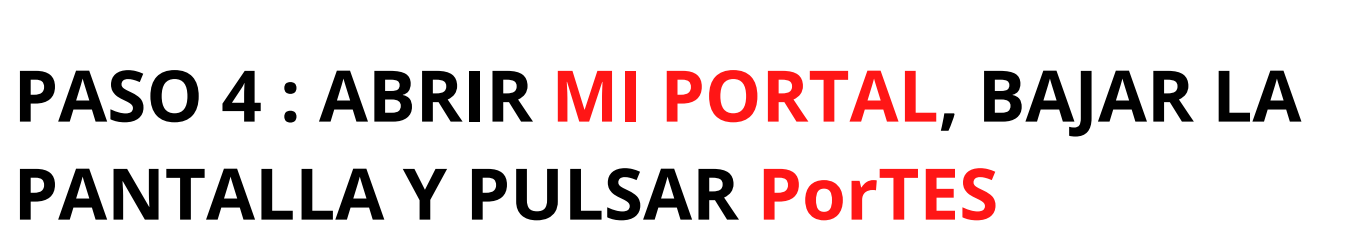

**ZOOMWOOD** 

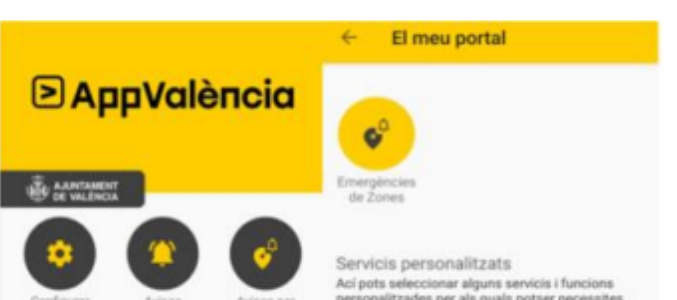

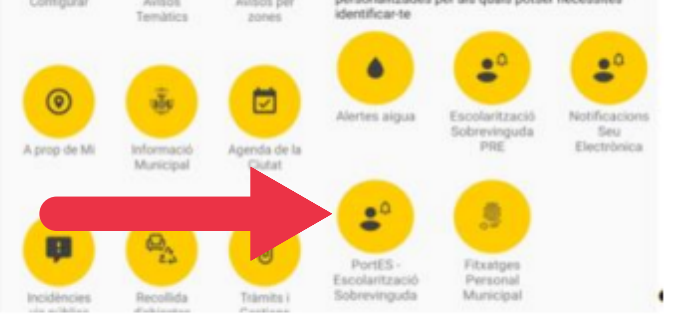

#### **PASO 1: DESCARGAR LA APLICACIÓN APP VALENCIA**

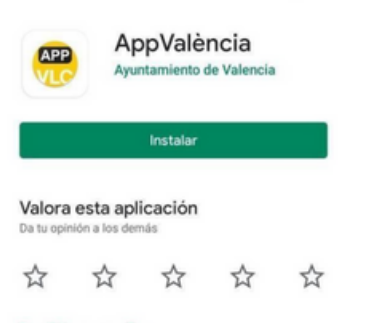

a la aplicación se mostrará la pantalla de selección o

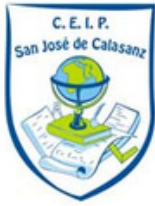

# ESCOLARIZACIÓN: **PASOS <sup>A</sup> SEGUIR**

## **PASO 5: COMPLETAR EL CUESTIONARIO**